# Submitting Prints to Projected Images Competition

## *Logging Into the Ohio Valley Camera Club Digital Projected Images Web Page*

If you do not have an account please email **Kathy Smith** to request an account setup. Kathy is the system administrator and will set up your account and email you with a login and password. [Mike Adkins o](mailto:mike.adkins@verizon.net)r [Kathy Smith](mailto:ksmith101@comcast.net) can help you with all other questions.

#### STEP 1.

Access the web page. The web page can be located at:

[http://3031233.photoclubservices.com](http://3031233.photoclubservices.com/)

#### STEP 2. Login.

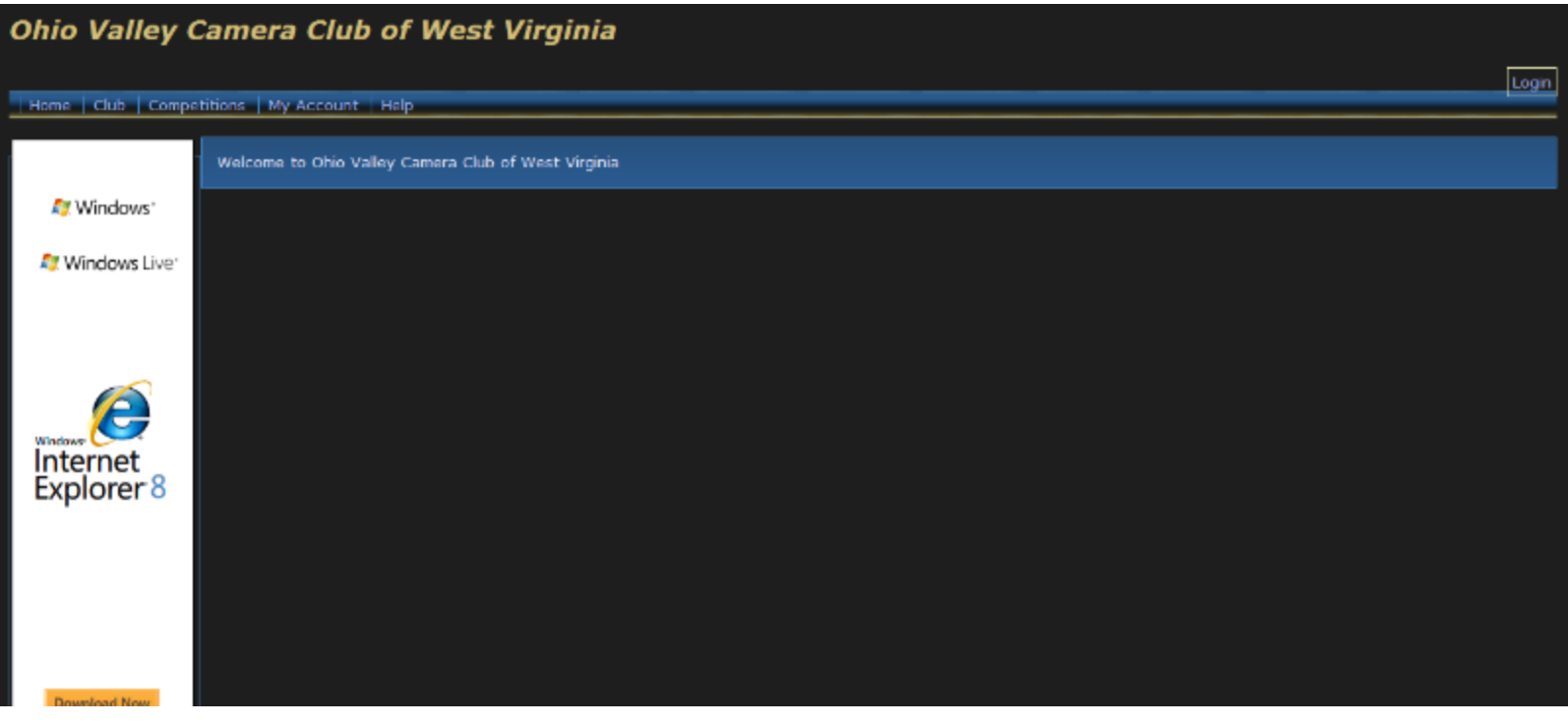

When you first access the web page you will notice a Login on the top right corner of the menu bar. Click on Login.

| Home | Club | Competitions | My Account | Help

#### Login to Ohio Valley Camera Club of West Virginia

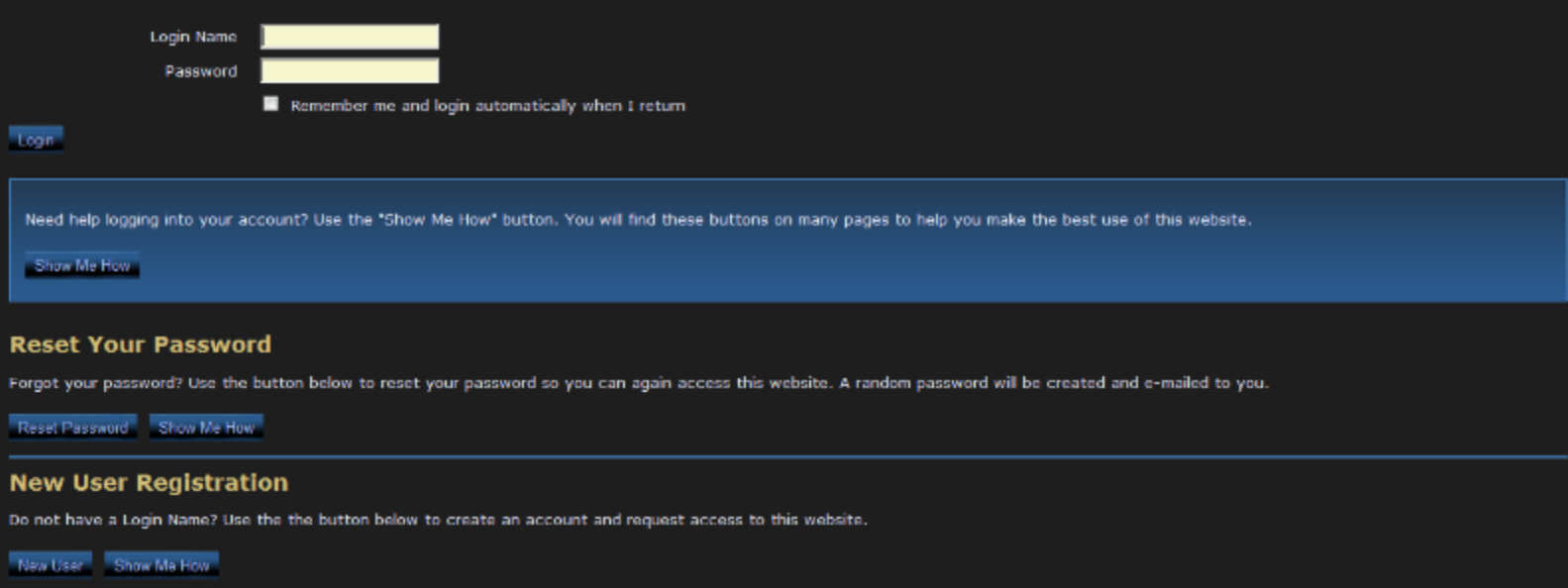

Login

#### Enter your Login Name and Password

#### STEP 3. Confirm you are logged in.

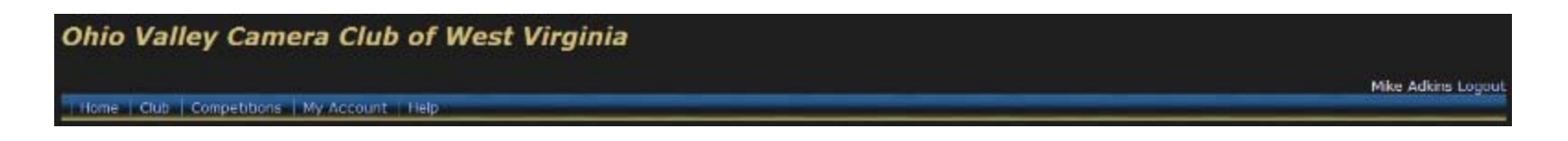

## STEP 4. From the menu bar click on Competitions and then Submit Images to a Competition.

Mike Adkris Logout

Home | Club | Competitions | My Account | Help

#### STEP 5. Select Competition under Open Competitions.

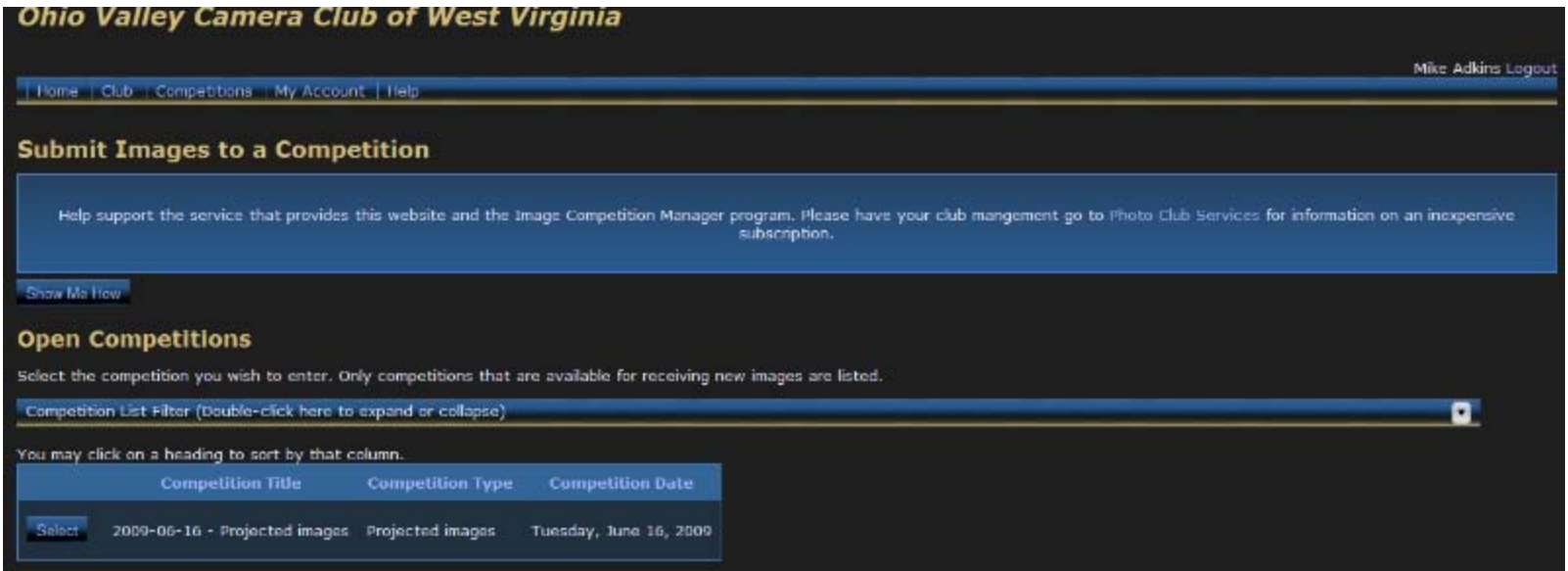

### STEP 6. Click on Upload or Catalog an Image into the Competition.

![](_page_6_Picture_7.jpeg)

## STEP 7, Uploading your image.

![](_page_7_Picture_4.jpeg)

#### STEP 8 – Verifying the image and uploading more images.

#### **Submit Images to a Competition**

Help support the service that provides this website and the Image Competition Manager program. Please have your club mangement go to Photo Club Services for information on an inexpensive subscription.

Show Me Haw

#### Competition: 2009-06-16 - Projected images

**Competition Type: Projected images** 

**Competition Level: Advanced** 

Maximum pixel width for images: 1024 Maximum pixel height for images: 768

Note: The Image Resolution (pixels per inch or centimeter) does not matter and is never used. If you submit an image larger than the maximum dimensions allowed, the image will be re-sized down to the maximum allowed. This is done using high quality bicubic interpolation, but you have more options for this process if you do it in Photoshop or a similar program.

Submissions will be automatically converted to an sRGB profile when displayed on this website. The Image Competition Manager program properly handles imbeded profiles.

You have entered 1 images into this competition.

#### Images you entered into this Competition

![](_page_8_Picture_12.jpeg)

Hair Cut Day Image Id=289213 Image size: 537x562

Edit Impos

Remove from Competition

Uplead or Catalog an Image into the Competition....

Accilmages from previous uploads....

Return to Competition List

#### Image Size Warning

Your image size of 2570x3212 for image "Snow Creek" was too large for this competition.<br>Your image was resized automatically to conform to the competition image size restrictions of 1024x768

![](_page_9_Picture_2.jpeg)

#### Review. You can review your submitted images up till the competition closes.

![](_page_10_Picture_11.jpeg)